ספריית ארן לשירותכם/ן כל מה שצריך לדעת לחברי וחברות סגל חדשים

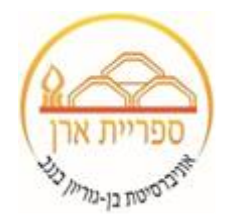

# בתוכנית

▪**שירותי הספרייה**

▪**תמיכה בהוראה**

▪**תמיכה במחקר**

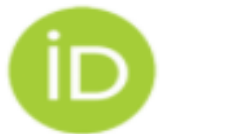

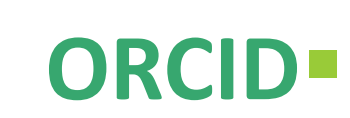

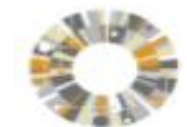

**Pure**▪

## שירותי הספרייה

#### **אתר הבית של הספרייה – השער לכל המידע – גישה לספרים ומאגרים, מדריכים לחוקרים במגוון תחומים**

#### ❑ **שירותי השאלה**

- כרטיס קורא/תקופת השאלה והארכה אוטומטית לספרים מושאלים/ אוסף "שמורים"
	- **[הזמנת](https://in.bgu.ac.il/aranne/pages/events/order-book.aspx) ספר בקליק -** הזמנה ואיסוף ספרים מהספרייה
- **[סריקה](https://in.bgu.ac.il/aranne/pages/events/scan-order-heb.aspx) מספרים ומאמרים** -ניתן להזמין סריקת פרקים/עמודים מאוסף הדפוס של הספרייה )ספרים וכתבי העת(.
	- הזמנת הסריקה תיעשה ישירות מקטלוג הספרייה [BGUsearch](https://libguides.bgu.ac.il/links/bgusearchHeb)

#### ❑ **השאלה בין ספרייתית**

- פריטים שאינם נמצאים באוסף הספרייה, ניתן להזמין מספרייה אחרת (בארץ ובחו"ל) במהירות וללא תשלום.
- <u>\* הזמנות מחו"ל</u>: עד 20 ספרים בכל סמסטר ללא תשלום, בתנאי שעלות הזמנה בודדת אינה עולה על 200 ₪.
	- \* הזמנות מהספרייה הלאומית: כל הזמנה בודדת שעלותה גבוהה מ200- ₪ תחויב בעלות ההזמנה.

וJU - הקטלוג טופס השאלה **אוספים** חיפוש מאגרי חיפוש כתב  $\cdots$ המאוחד של חיפוש חדש ביו ספרייתית דיגיטליים עת מידע יוטראל

אוניברסיטת הספרייה המרבזית (ארן המרבזית)<br>מובן גוריון בנגב ע"ש זלמן ארן ממשיכים בשירוו

## שירותי הספרייה

**הגישה המומלצת למשאבי הספרייה המקוונים היא דרך אתר הבית של הספרייה**, ישירות מהקטלוג **[BGUsearch](https://primo.bgu.ac.il/)** או מרשימת מאגרי המידע. הקישוריות לפרוקסי האוניברסיטאי מוטמעת בקטלוג, תידרש הזדהות באמצעות שם משתמש וסיסמה )מוסדיים(

### ❑ **תוספים מומלצים לגישה מרחוק**

- Libkey - תוסף מומלץ לגישה והורדה פשוטה של מאמרים בטקסט מלא, אליהם הספרייה מנוייה.

לאחר [התקנה](https://in.bgu.ac.il/aranne/Pages/ezproxy.aspx) פשוטה ומהירה יופיע LibKeyNomad ∴אתרים בהם תגלשו ותתאפשר

הורדה של מאמרים בטקסט מלא.

- גישה [למשאבי הספרייה דרך](https://in.bgu.ac.il/aranne/Pages/scholar.aspx) Scholar Google – לאחר הגדרה קצרה מוטמעת ב Scholar Google קישוריות לפרוקסי האוניברסיטאי.

## שירותי הספרייה

#### ❑ **רכש ספרים**

- הזמנת ספרים לספרייה **מתקציב המחלקה** )ספרים לשימוש הסטודנטים/עותק מרצה(
	- הזמנת ספרי לימוד **מתקציב הספרייה**
		- רכישת ספרים **מתקציב מחקר**:
- רכישת ספרים שמחירם עד 300 דולר (כולל מע"מ) תיעשה באופן עצמאי בהתאם לנהלי האוניברסיטה  $\bm{\cdot}$ כמקובל ברכישת ציוד מתכלה.
	- רכישת ספרים שמחירם מעל 300 דולר תיעשה באמצעות יחידת הרכש בספרייה.  $\boldsymbol{\dot{\cdot}}$

#### ❑ **הזמנת כתבי עת ומאגרים**

בקשות להזמנת כתבי עת ומאגרי מידע חדשים יש להעביר [לספרן/ית הקשר בתחום.](https://in.bgu.ac.il/aranne/Pages/contact-librarians.aspx)

הרכישות מתבצעות מתקציב הספרייה, בהתאם לתכנית שנתית ולאפשרויות התקציב.

## תמיכה בהוראה

### ❑ **מערכת לניהול רשימות קריאה בקורסים- LEGANTO**

- המערכת נוחה וקלה לשימוש מקשרת בין קטלוג הספרייה ל-MOODLE

המערכת מאפשרת תהליכי עבודה ישירים מול צוות הספרייה:

בקשות סריקה (דיגיטיזציה) של פריטים.\*

**\***בקשות רכש לספרי קריאת חובה שלא נמצאים באוסף הספרייה.

**\***בקשות להעברת פריטים למדור "שמורים".

**\***פירוט על מצאי פיזי או קישור ישיר לטקסט מקוון.

**\***שמירה על זכויות יוצרים.

**\***מעקב אחרי מידת השימוש של הסטודנטים בחומרי הקורס.

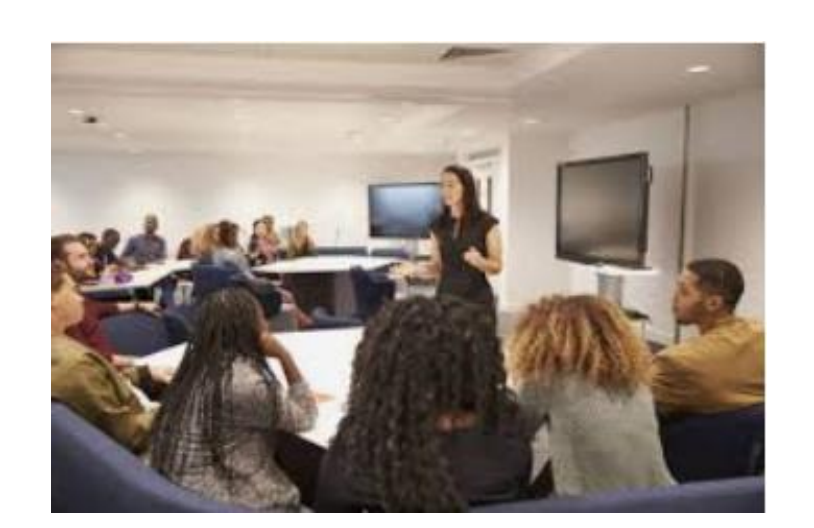

רוצים להתנסות ולהתחיל להשתמש בלגנטו? לחצו על ה<u>[מדריך](https://libguides.bgu.ac.il/he/guides/teaching_support/leganto)</u> או פנו ל<u>ספרנ/ית הקשר</u> של המחלקה, אנחנו נתאם הדרכה ותוכלו להתחיל!

## תמיכה בהוראה

❑ הדרכות קבוצתיות מותאמות לקורס

❑ הדרכות אישיות

Refworks ❑

תוכנת רפוורקס מאפשרת לארגן את המקורות וליצור רשימות ביבליוגרפיות במגוון סגנונות ציטוט תוכנה זו נתמכת על ידי הספרייה וניתן לקבל הדרכה אישית או קבוצתית לשימוש בה.

❑ אפשרות לבניית מדריך מותאם לקורס

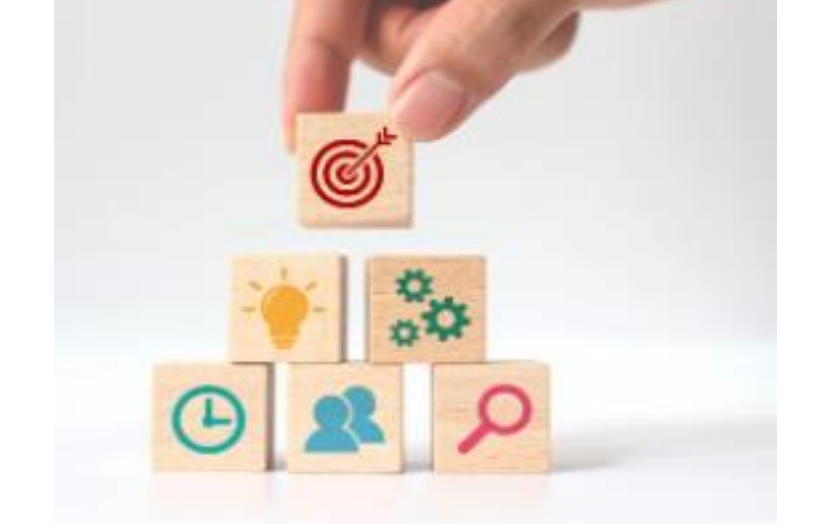

Movie discovery, Sage video, Jove -סרטים [ו](https://primo.bgu.ac.il/discovery/dbsearch?vid=972BGU_INST:972BGU&lang=he)מאגרי [מידע מאגרי](https://primo.bgu.ac.il/discovery/dbsearch?vid=972BGU_INST:972BGU&lang=he)❑

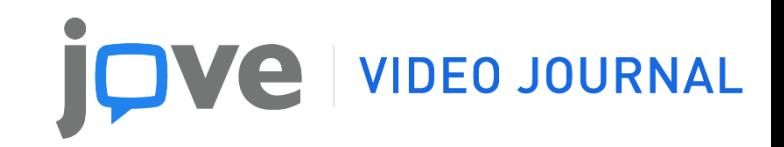

### **סרטונים:**

- **אקדמיים**
- **בשפות שונות**
- **מותאמים להוראה :**
- **-** כימיה כללית, אורגנית, בטיחות במעבדה
- ביולוגיה של התא, ביוכימיה, הנדסה גנטית
	- פיזיקה ,1 פיזיקה 2
	- **סרטונים לצרכי מחקר בתחומים שונים**

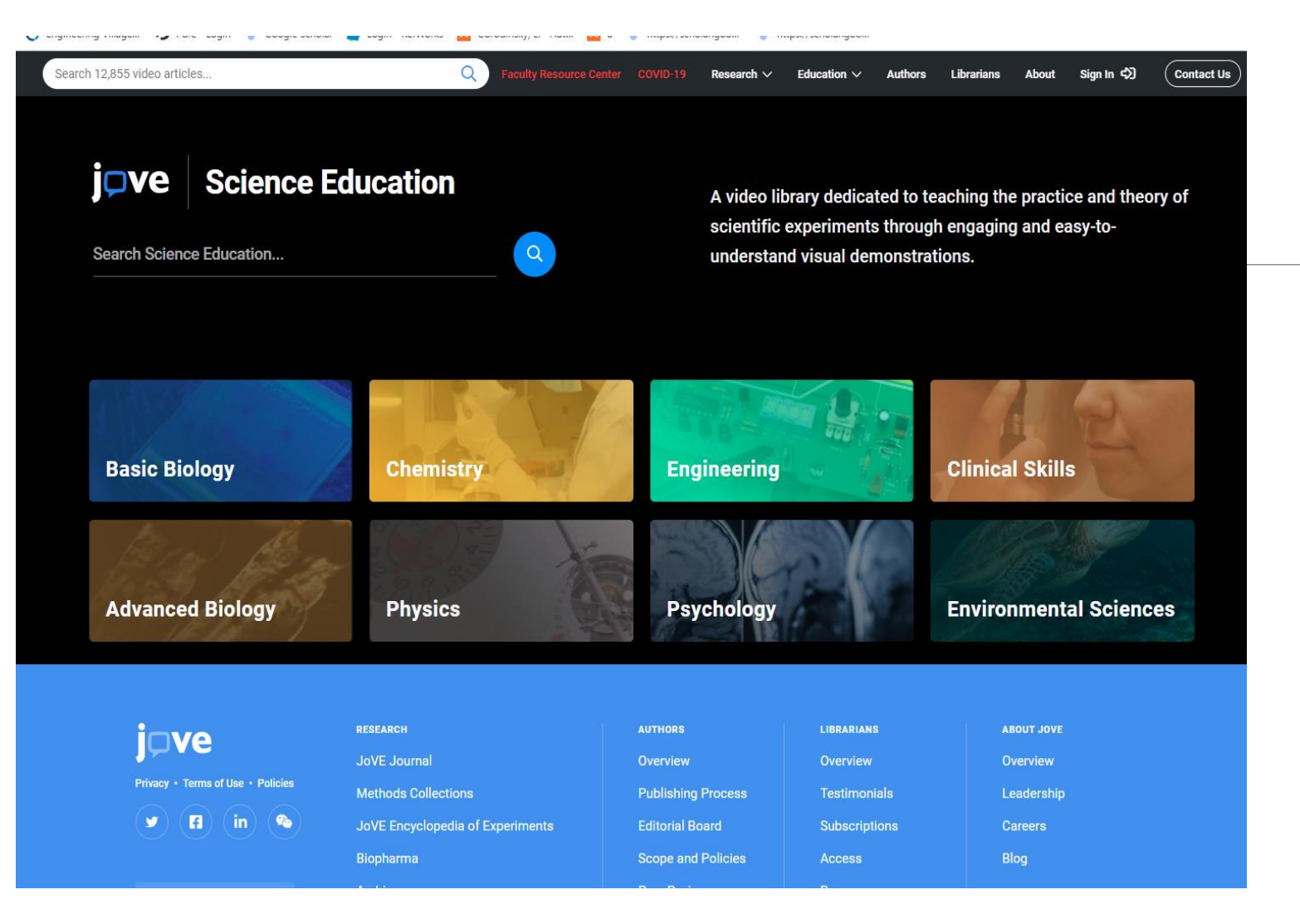

## תמיכה במחקר

#### ❑ **פרסום בגישה פתוחה**

**המודלים העיקריים בפרסום בגישה הפתוחה:**

- ❖ מסלול הזהב Access Gold
- ❖ המסלול הירוק Access Green
- ❖ המסלול ההיברידי Access Hybrid

#### **הסכמים של אב"ג עם מו"לים שונים לפרסום בגישה פתוחה )ללא עלות או בעלות נמוכה(:**

- Karger ❖
- Cambridge University Press ❖
- The Company of Biologists ❖
	- Sage ❖

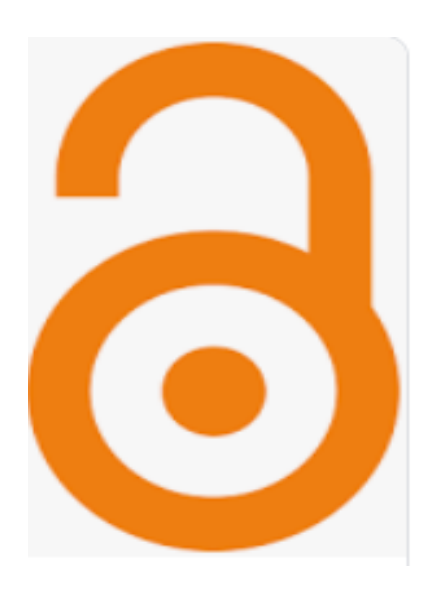

### **חשוב :**

- להיעזר במאגר Directory of Open Access Journals) המכיל את רשימת המו"לים וכתבי עת המורשים המאמצים את מודל הפרסום בגישה הפתוחה.
	- להיזהר מכתבי-עת "טורפים" [Journals Predatory](https://www.openacessjournal.com/assets/PDF/List-of-Predatory-Journals-2019.pdf) שנוטים לפרסם ללא בקרת עמיתים וללא הקפדה על האיכות המדעית.

## תמיכה במחקר

### ❑ **דירוג כתבי עת**

#### Journal Impact Factor (JIF) ❖

.Web of Science [\(W.O.S](http://apps.webofknowledge.com.ezproxy.bgu.ac.il/WOS_GeneralSearch_input.do?product=WOS&search_mode=GeneralSearch&SID=E6ABALE3NbVhrB3GsSQ&preferencesSaved=)) המדד נמצא במאגר Journal Citation Report [\(J.C.R](https://jcr-clarivate-com.ezproxy.bgu.ac.il/JCRLandingPageAction.action?Init=Yes&SrcApp=IC2LS&SID=H3-kYeLx2F8oTPpx2BdTyUT2csOSdk2JDcaWaI8-18x2d1lTn17uRdxxKix2BC4bxxs5fRAx3Dx3DLK1Si9ShW3ax2BWu2W2LE9zgx3Dx3D-WwpRYkX4Gz8e7T4uNl5SUQx3Dx3D-wBEj1mx2B0mykql8H4kstFLwx3Dx3D) ) המדד נמצא במאגר

המדד מחושב ע"י חלוקת מספר הציטוטים מסך כל המאמרים שפורסמו בשנתיים הקודמות באותו כתב עת.

- Journal Quartiles (Q1,Q2,Q3,Q4) ❖
- המדד הוא ערך כמותי לדירוג כתבי העת לפי איכותם בחלוקה לרבעונים Quartiles
- מתקבל מיחס סך כל הציטוטים בכתב העת מסך כל הפרסומים שלו בתחום מחקרי מסוים

### ❑ **דירוג חוקר**

**index-H** הוא ערך כמותי המודד את היחס של מספר הפרסומים ומספר הציטוטים מתוכם של חוקר.

המדד מבוסס על רשימה של מספר פרסומי החוקר המדורגים בסדר יורד לפי מספר הציטוטים.

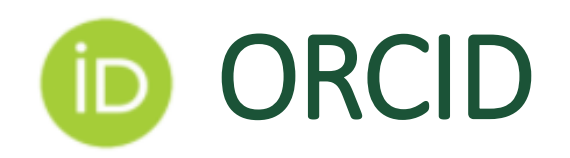

## ❑ **מה זה ORCID?**

ארגון ללא מטרות רווח למתן **זיהוי ייחודי** ואישי לחוקרים. השימוש במספר ORCID מאפשר איתור קל ומדויק של החוקר ופרסומיו ויצירת דף חוקר מקצועי. ORCID נדרש על ידי כתבי עת וקרנות מחקר רבים ולכן השימוש בו משמעותי וחשוב.

✓ **כל חברי הסגל נדרשים לרישום ומספר ORCID!**

### ❑ **ORCID מוסדי**

ה ORCID המוסדי הוא חשוב ומשמעותי כי הוא יאפשר את השיוך המוסדי המדויק לחוקרים ולמחקרים ולפרסומים שלו.

**לקישור מספר ORCID [קיים למוסדי או לרישום לקבלת ORCID](https://apps4cloud.bgu.ac.il/orcidProd/login) חדש**

**חוקרים חדשים חייבים לעשות את השיוך המוסדי של מספר האורכיד שלהם על בסיס זה יעשה הקציר של הפירסומים שלהם**

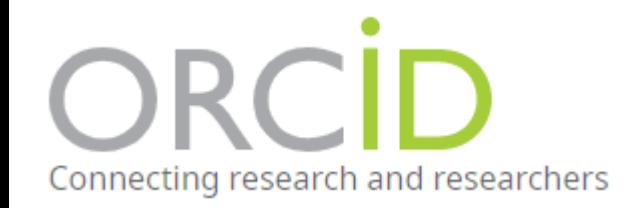

# PURE

פיור היא מערכת לניהול, ארגון וחשיפת תוצרי המחקר של החוקרות והחוקרים באוניברסיטה.  $\boldsymbol{\cdot}$ באמצעות המערכת ניתן לאתר פרסומים מדעיים, תחומי מחקר, ליצור שיתופי פעולה עם מוסדות, חוקרים וחוקרות בארץ ובעולם. המערכת בתמיכתה ואישורה של מל"ג ו-ות"ת ותשמש בכל אוניברסיטאות המחקר בארץ. המערכת, של חברת ,ELSEVIER אחת מחברות המידע והפרסום החשובות והידועות בעולם האקדמי.

- ❖ לכל חוקר וחוקרת יוקם דף אישי עם הפרטים האישיים, רשימת פרסומים, מענקים ומלגות, תלמידי ותלמידות המחקר בקבוצת המחקר, ו-"טביעת אצבע מחקרית"
- ל כל חוקר/ת נדרש לעדכן את הדף האישי שלו (תמונה, אתר וכד') ולאשר את רשימת הפרסומים שלו.  $\boldsymbol{\cdot}$ ניתן לקבל סיוע מספרנית המשתמשת כרפרנטית של המחלקה או להיעזר <u>[במדריכי](https://libguides.bgu.ac.il/guides/PURE) הספרייה</u>.

גישה למערכת <https://cris.bgu.ac.il/> שם משתמש: portal סיסמא: sQuaKERs

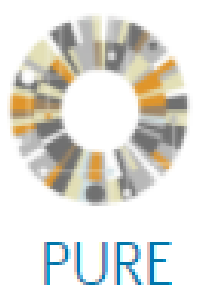

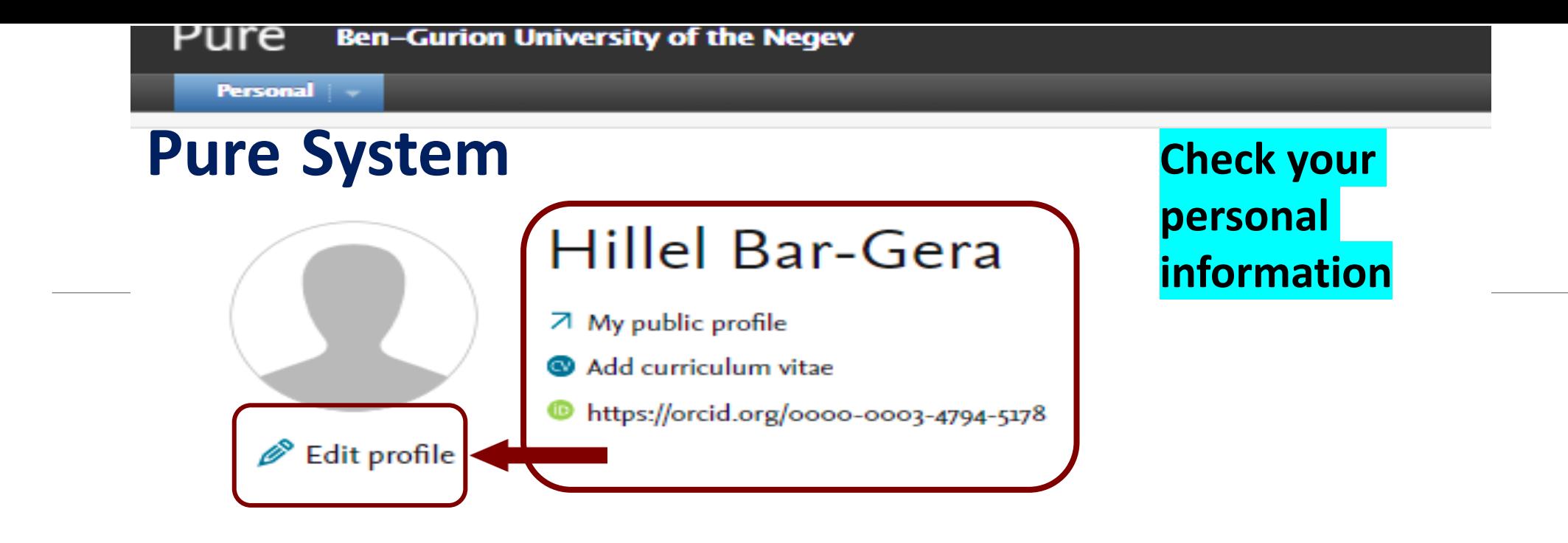

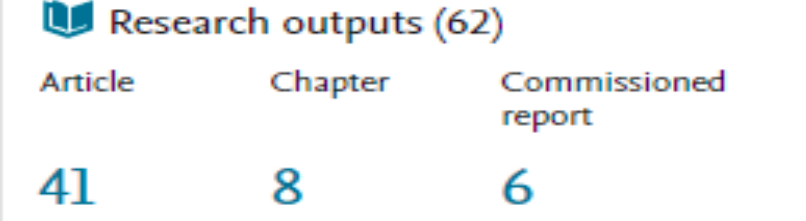

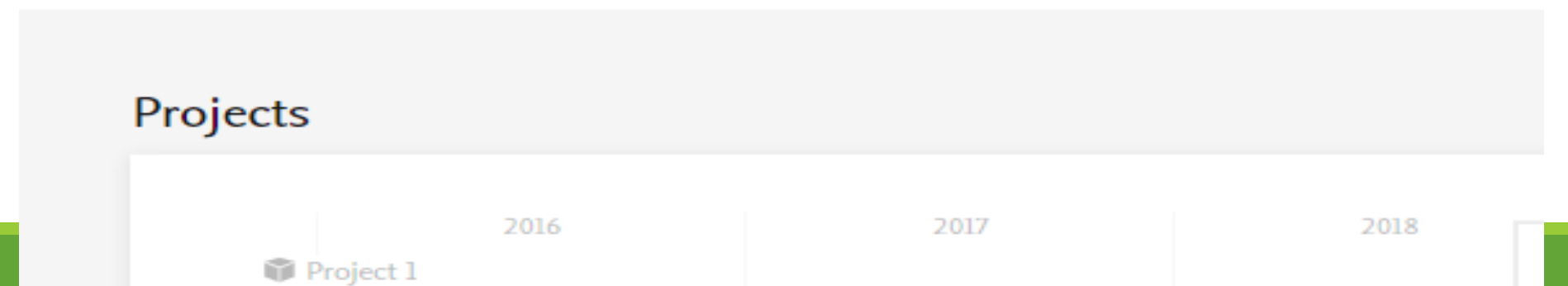

 $\sim 100$  m  $^{-1}$ 

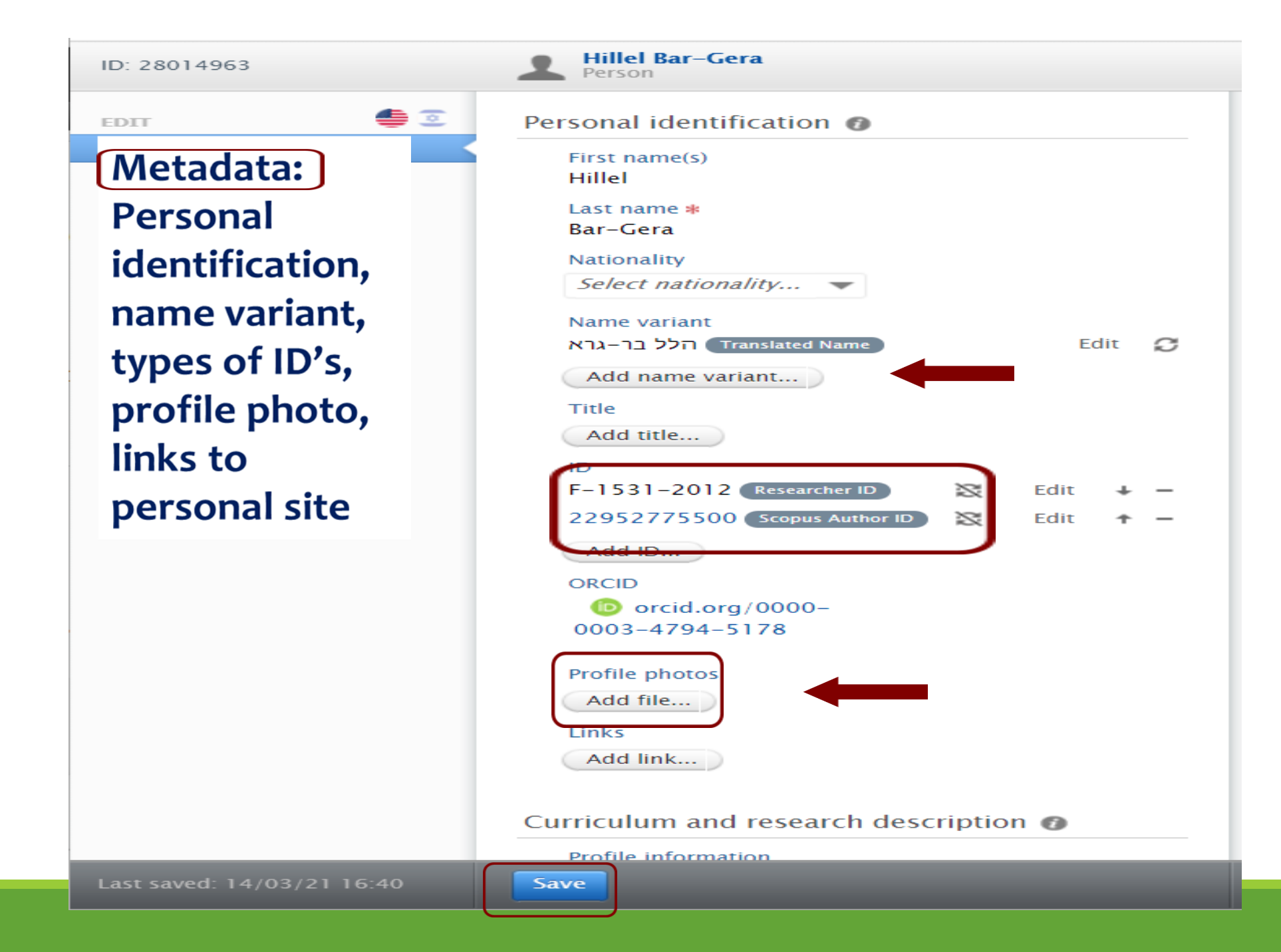